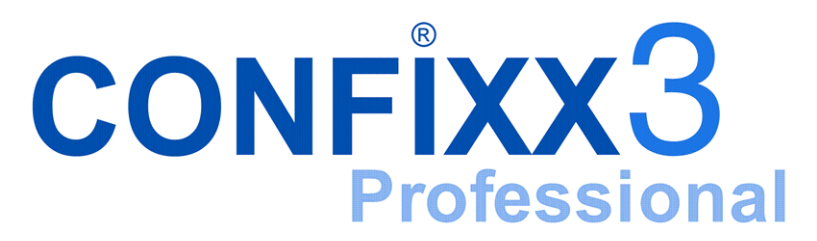

Installationsanleitung

version 3.0-r2

# **Inhaltsverzeichnis**

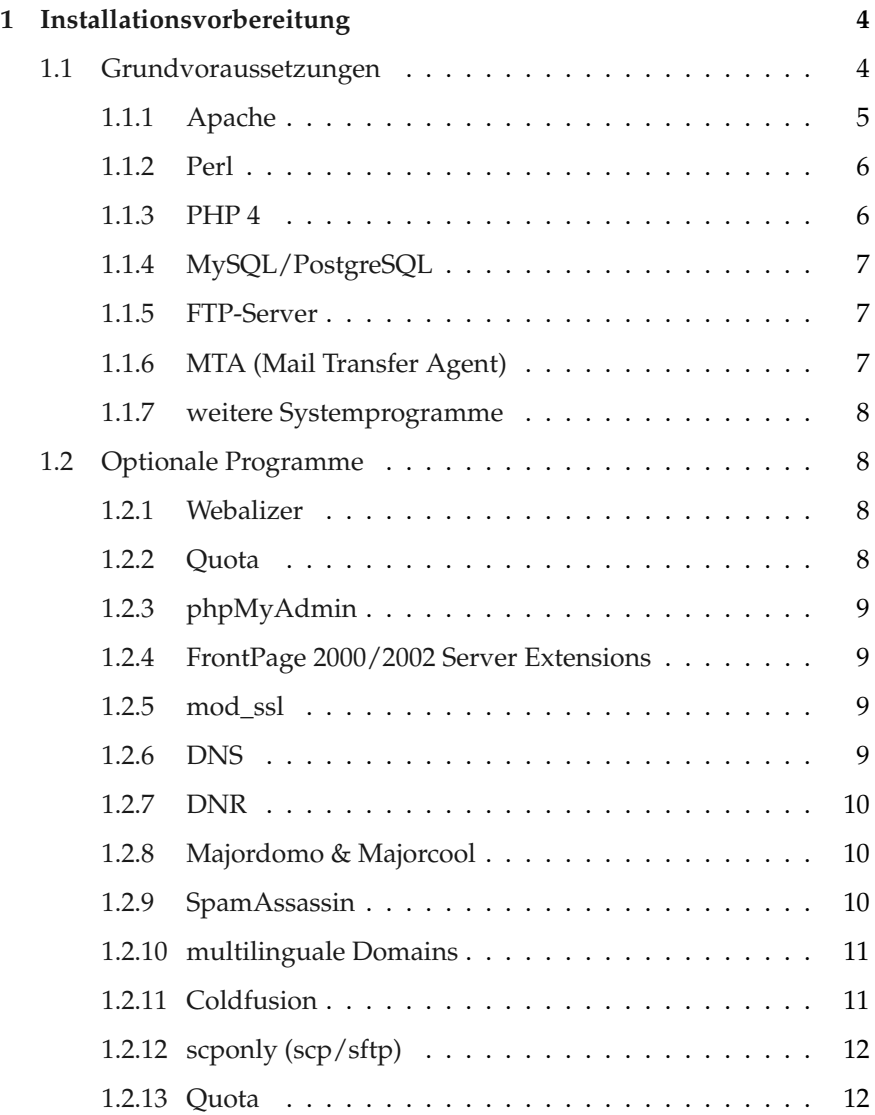

Confixx - Installationsanleitung version 3.0

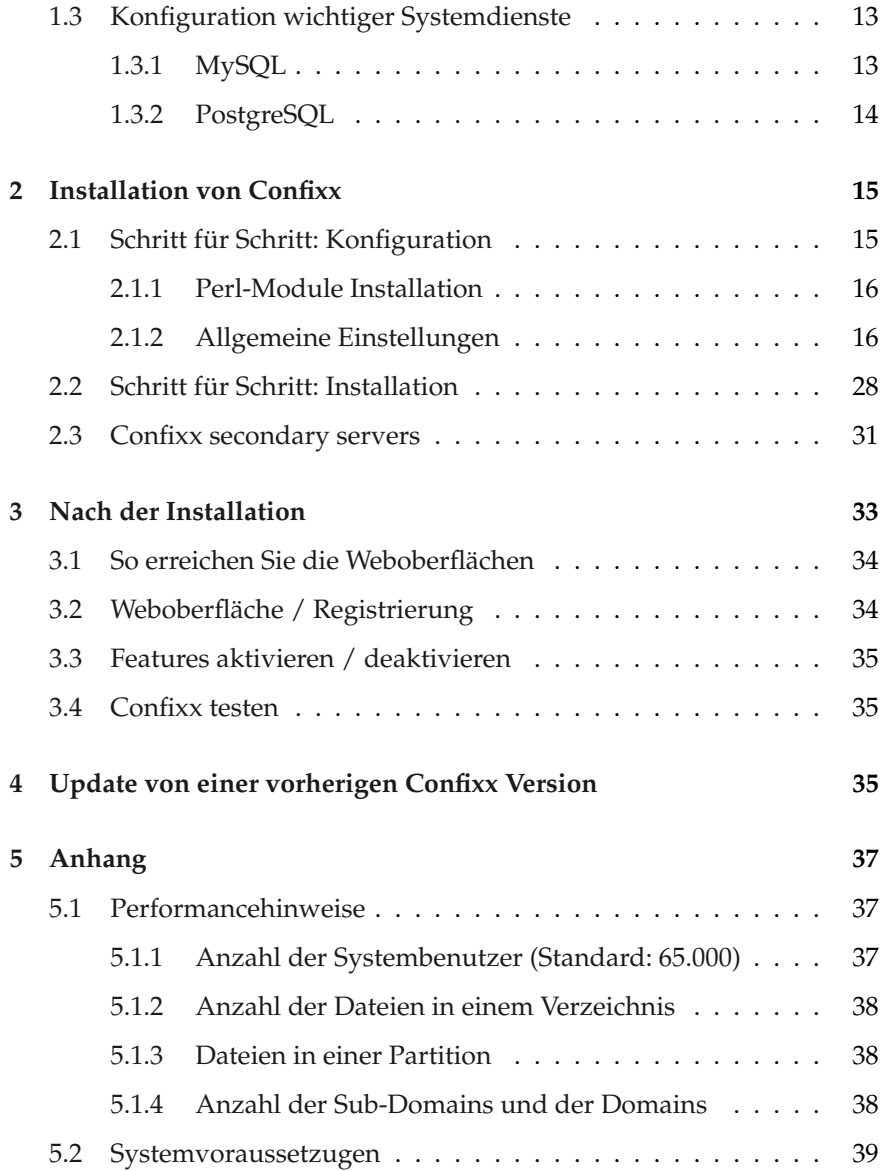

# <span id="page-3-0"></span>**1 Installationsvorbereitung**

Sie sollten Confixx nur auf Webservern installieren, auf denen noch keine Internetseiten gehostet werden. Kein Webserver gleicht dem anderen, bestehende Kunden können daher nur manuell oder mit speziellen Progammen, die auf Ihren Webserver abgestimmt sind, in die Confixx Kundendatenbank übernommen und somit von Confixx verwaltet werden. Wir übernehmen keine Verantwortung dafür, dass bereits vorhandene Internetseiten nach der Installation von Confixx im vollen Umfang erreichbar sind.

## <span id="page-3-1"></span>**1.1 Grundvoraussetzungen**

Die Grundvoraussetzung für die Installation von Confixx ist ein funktionierendes Linuxsystem (Systemvoraussetzungen).

Sie benötigen ausserdem eine Adresse (Domain oder Sub-Domain) unter der Ihr Server über das Internet erreichbar ist. Optional kann noch für dieselbe oder eine andere Adresse ein Wildcardeintrag im Nameserver eingetragen werden (\*.domain.tld). Die Domain ist notwendig, damit für jeden Kunden eine Standard-Adresse existiert (kunde123.domain.tld). Über diese Domain können Kunden ihre Internetseiten erreichen, wenn die eigene Domain noch nicht verfügbar ist.

Der Nameservereintrag für diese Domain sollte wie folgt aussehen:

\*.domain.tld. IN A 123.456.789.123

Wenn Sie eine Kundendomain einrichten und dem Kunden ermöglichen wollen, beliebige Subdomains einzurichten, dann sollten die Einträge das folgende Format haben:

\*.user.nic. IN A 123.456.789.123

Für Kundendomains ohne diesen Nameservereintrag können keine Sub-Domains über die Confixx-Oberfläche angelegt werden.

Nicht in jeder Linuxdistribution ist jedes Programm, das für einen Webserver und/oder für Confixx notwendigt ist, enthalten. Die folgenden Programme sind für die Funktion von Confixx unbedingt notwendig. Wenn eines dieser Programme nicht auf Ihrem Server installiert ist, sollten Sie die neueste Programmversion unter der jeweils angegebenen Internetadresse herunterladen und installieren.

## <span id="page-4-0"></span>**1.1.1 Apache**

#### [\(www.apache.org\)](http://www.apache.org)

Wenn Sie CGI-Zugriffe über den Apache zulassen möchten, sollten Sie unbedingt sicher gehen, dass suEXEC entsprechend eingerichtet ist. Ohne su-EXEC würde jedes CGI-Script unter dem Benutzer von Apache ausgeführt werden. Die CGI-Scripte haben daher dieselben Rechte wie der Benutzer von Apache. Apache hat Leserechte für diverse Systemordner und Systemdateien und notwendigerweise auch für alle Kundenverzeichnisse. Mit einem einfachen CGI-Script ließen sich so Daten anderer Kunden auf dem Server ausspähen. Wenn suEXEC aktiviert ist, werden CGI-Scripte unter dem Benutzer ausgeführt, der in der Apache Konfigurationsdatei angegeben ist. Die virtuellen Host-Einträge, die von Confixx erstellt werden, haben diese Angabe. Wenn bei Ihnen suEXEC läuft, dann finden Sie einen Eintrag, wie den folgenden, in Ihrer Apache ErrorLog Datei:

```
[notice] suEXEC mechanism enabled
(wrapper: /usr/local/apache/bin/suexec)
```
Wenn dieser Eintrag nicht vorhanden ist überprüfen Sie mit dem Befehl httpd -V, welcher Pfad für suEXEC in Apache kompiliert ist. Stellen Sie sicher, das suEXEC über diesen Pfad aufgerufen werden kann. Weiterhin muss das SUID-Bit für das Programm suEXEC gesetzt sein. suEXEC muss dem Benutzer 'root' gehören.

Damit CGI-Programme bei aktiviertem suEXEC in den Kundenverzeichnissen laufen, müssen diese Verzeichnisse unter dem DocumentRoot von suEXEC liegen. Wenn Sie eine Binärversion von Apache installiert haben, ist dieses DocumentRoot gewöhnlich das des Webservers (also z.B.

'/usr/local/apache/htdocs'). Sie können dies mit dem Befehl suexec -V

herausfinden. Die Ausgabe sieht wie folgt aus:

```
confixx: # suexec -V
 -D DOC_ROOT="/home/www"
 -D GID_MID=100
 -D HTTPD_USER="wwwrun"
 -D LOG EXEC="/var/log/httpd/suexec.log"
 -D SAFE_PATH="/usr/local/bin:/usr/bin:/bin"
 -D UID MID=100
 -D USERDIR_SUFFIX="public_html"
```
In diesem Fall wäre /home/www als Kundenverzeichnis angebracht.

Wenn Sie die Kundenverzeichnisse nicht unter dieses DocumentRoot bringen können, dann müssen Sie suEXEC neu kompilieren [\(www.apache.org/docs/suexec.html\)](http://www.apache.org/docs/suexec.html), sonst würde keines der Kundenscripte funktioneren.

Falls Sie CGI generell deaktivieren wollen, ist es nicht notwendig, dass su-EXEC funktioniert.

## <span id="page-5-0"></span>**1.1.2 Perl**

#### [\(www.perl.com\)](http://www.perl.com)

Einige der Systemprogramme von Confixx sind in Perl geschrieben. Perl muss sich im Verzeichnis /usr/bin/perl befinden. Falls es nicht in diesem Verzeichnis liegt setzen Sie einen entsprechenden Link. Die benötigten Module von CPAN [\(www.perl.com/CPAN-local/\)](http://www.perl.com/CPAN-local/) sind dem Programm Confixx beigelegt. Mit diesen Versionen wurde Confixx getestet.

#### <span id="page-5-1"></span>**1.1.3 PHP 4**

#### [\(www.php.net\)](http://www.php.net)

Die Weboberfläche von Confixx ist in PHP programmiert. PHP muss, weil es über den Apache Webserver aufgerufen wird, als Apache-Modul installiert sein. PHP muss unbedingt im *Safe-mode* laufen, damit verhindert wird, dass Kunden andere Kundendaten auslesen können. Der *safe-mode* wird in der php.ini aktiviert.

Zudem muss in der Apache Konfigurationsdatei zur Direktive Directory-Index *index.php* hinzugefügt werden, damit diese Dateien als Indexdateien verwendet werden können. Weiterhin muss die Dateiendung *.php* für PHP-Dokumente aktiviert sein.

## <span id="page-6-0"></span>**1.1.4 MySQL/PostgreSQL**

## [\(www.mysql.com](http://www.mysql.com) / [www.postgresql.org\)](http://www.postgresql.org)

Confixx speichert alle Kundendaten in einer Datenbank. Es werden PostgreSQL und MySQL unterstützt. Diese Confixx-Datenbank sollte aus Sicherheits- und Performancegründen auf dem lokalen Server installiert sein. Die automatische Einrichtung von Kundendatenbanken wird nur für MySQL unterstützt. Falls die benötigten Perl DBD-Module 'DBD::mysql' bzw. 'DBD::Pg' noch nicht, oder in einer veralteten Version installiert sind, so ist zu beachten, dass für die Datenbank auch die Entwicklerdateien (libraries und header-Dateien) installiert sein müssen.

## <span id="page-6-1"></span>**1.1.5 FTP-Server**

Damit die Kunden ihre Daten auf den Webserver hochladen können, wird ein FTP-Daemon benötigt. Es werden Wu-FTP [\(www.wuftpd.org\)](http://www.wuftpd.org) und ProFTPD [\(www.proftpd.org\)](http://www.proftpd.org) und vsftpd [\(vsftpd.beasts.org\)](http://vsftpd.beasts.org/) unterstützt.

Die Confixx-Funktion 'Zusätzliche FTP-Benutzer' läuft zusammen mit ProFTPD nur, wenn Sie vorher einen Patch für die ProFTPD-Sourcen ausgeführt und ProFTPD neu kompiliert haben. Einen entsprechenden Patch finden Sie im Supportbereich unserer Internetseiten.

## <span id="page-6-2"></span>**1.1.6 MTA (Mail Transfer Agent)**

Wenn Sie Ihren Kunden die Möglichkeiten geben wollen, Emailadressen bzw. POP3-Postfächer auf diesem Server zu verwalten, dann muss ein MTA installiert und lauffähig sein. Von Confixx werden unterstützt:

- Sendmail [\(www.sendmail.org\)](http://www.sendmail.org)
- qmail [\(www.qmail.org\)](http://www.qmail.org)
- Postfix [\(www.postfix.org\)](http://www.postfix.org)

## <span id="page-7-0"></span>**1.1.7 weitere Systemprogramme**

Die folgenden weiteren Systemprogramme sollten ebenfalls auf Ihren System installiert sein (in den meisten Fällen sollten sie bereits vorhanden sein): ifconfig, grep, find, du, cp, chown, chmod, rm, ifconfig, gzip, tar.

Bevor Sie Confixx installieren, sollten Sie die Funktionsfähigkeit aller benötigten Programme testen.

## <span id="page-7-1"></span>**1.2 Optionale Programme**

## <span id="page-7-2"></span>**1.2.1 Webalizer**

## [\(www.webalizer.org\)](http://www.webalizer.org)

Mit diesem Programm können Sie Ihren Kunden eine grafische Auswertung der Webseiten-Zugriffe anbieten. Confixx generiert für jeden Kunden entsprechende Webalizer-Konfigurationsdateien. Webalizer wird von Confixx zu dem Zeitpunkt gestartet, zu dem das Web-Transfervolumen der Kunden gemessen wird. Wenn Sie die Datei webalizer.conf im Ordner safe im späteren Installationsverzeichnis von Confixx erstellen, wird sie beim Generieren an die Konfigurationsdatei angehängt. Wenn Sie in dieser Datei Werte angeben, die auch in dem von Confixx generierten Teil vorhanden sind, werden die Werte von Webalizer verwendet, die Sie angegeben haben. Standardmäßig ist diese Datei nicht vorhanden.

## <span id="page-7-3"></span>**1.2.2 Quota**

Confixx unterstützt die Verwaltung von Quotas für Ihre Kunden. Die Quotaunterstützung der einzelnen Partitionen muss jedoch vorher manuell eingerichtet werden.

## <span id="page-8-0"></span>**1.2.3 phpMyAdmin**

### [\(phpmyadmin.sourceforge.net\)](http://phpmyadmin.sourceforge.net)

phpMyAdmin ist eine Weboberfläche zur Verwaltung von MySQL-Datenbanken, die von Ihren Kunden verwendet werden kann. Wenn Sie php-MyAdmin installieren, wird in der Kundenoberfläche ein Link zu php-MyAdmin angezeigt.

## <span id="page-8-1"></span>**1.2.4 FrontPage 2000/2002 Server Extensions**

[\(msdn.microsoft.com/library/en-us/dnservext/html/Unixfpse.asp](http://msdn.microsoft.com/library/en-us/dnservext/html/Unixfpse.asp) / [msdn.microsoft.com/library/en-us/dnservext/html/fpse02unix.asp\)](http://msdn.microsoft.com/library/en-us/dnservext/html/fpse02unix.asp)

Damit Ihre Kunden Frontpage nutzen können, müssen die Frontpage Server Extensions für Unix installiert sein. Zusätlich benötigen Sie das entsprechende Apache FrontPage Modul.

Für FrontPage 2000 empfehlen wir das Apache Modul *improved mod\_frontpage* [\(home.edo.uni-dortmund.de/](http://home.edo.uni-dortmund.de/~chripo/)∼chripo/).

## <span id="page-8-2"></span>**1.2.5 mod\_ssl**

## [\(www.modssl.org\)](http://www.modssl.org)

Um sichere Verbindungen über den Apache Webserver zu unterstützen, benötigen Sie eine SSL-Erweiterung. Momentan wird nur mod\_ssl von Confixx unterstützt. Sie benötigen zudem openssl [\(www.openssl.org\)](http://www.openssl.org).

## <span id="page-8-3"></span>**1.2.6 DNS**

Um mit Confixx Nameservereinträge erstellen zu können, benötigen Sie entweder BIND8 oder BIND9.

#### <span id="page-9-0"></span>**1.2.7 DNR**

Um mit Confixx Domains automatisch registrieren zu können, benötigen Sie ein Mailtemplate. Bitten Sie Ihren Registrar Ihnen dieses zur Verfügung zu stellen. Oder bearbeiten Sie manuell die Datei dnr. php im Confixx Web Documentroot.

#### <span id="page-9-1"></span>**1.2.8 Majordomo & Majorcool**

```
(www.greatcircle.com/majordomo/ /
www.conveyanced.com/MajorCool/)
```
Um Ihren Benzutzern die Möglichkeit der Verwaltung von Mailinglisten über die Confixx Weboberfläche anbieten zu können, müssen Sie Majordomo und Majorcool installiert haben.

#### <span id="page-9-2"></span>**1.2.9 SpamAssassin**

[\(www.spamassassin.org/\)](http://www.spamassassin.org)

Um einen konfiguriertbaren E-Mail Spamschutz für Ihren Confixx Server zu haben, sollten Sie SpamAssassin installieren und konfigurieren.

SpamAssassin sollte so konfiguriert sein, dass spamd benutzt wird. Zudem müssen sie Ihr Mailsystem so einstellen, dass es die E-Mails zur Überprüfung an den spamd schickt. Eine Möglichkeit wäre der Einsatz von procmail mit einer einfachen Konfigurationsdatei /etc/procmailrc wie die folgenden (aus der SpamAsssisin Distribution):

```
DROPPRIVS=yes
LOGFILE=/var/log/procmail
#VERBOSE=ON
SHELL=/bin/sh
:0fw
* < 256000| /usr/local/bin/spamc -f
# Mails with a score of 15 or higher are almost certainly spam (with 0.05%
# false positives according to rules/STATISTICS.txt). Let's put them in a
# different mbox. (This one is optional.)
#:0:
```

```
#* ^X-Spam-Level: \*\*\*\*\*\*\*\*\*\*\*\*\*\*\*
#/var/spool/mail/almost-certainly-spam
# All mail tagged as spam (eg. with a score higher than the set threshold)
# is moved to "probably-spam".
#:0:
#* ^X-Spam-Status: Yes
#/var/spool/mail/probably-spam
# Work around procmail bug: any output on stderr will cause the "F" in "From"
# to be dropped. This will re-add it.
:0 H
* ! ^From[ ]
* ^rom[ ]
{
       LOG="*** Dropped F off From_ header! Fixing up. "
        :0 fhw
        | sed -e 's/^rom /From /'
}
```
#### <span id="page-10-0"></span>**1.2.10 multilinguale Domains**

#### [\(www.nic.ad.jp/en/idn/\)](http://www.nic.ad.jp/en/idn/)

Multilinguale Domains (IDN - International Domain Names) - Dieser Standard erlaubt es Domains zu erstellen und benutzen, die nationale Zeichen (z.B. Umlaute) beinhalten. Die serverseitige Unterstützung für multilinguale Domains wird durch die IDNKit Software realisiert. Deshalb müssen Sie IDNKit installiert haben, um multilinguale Domains mit Confixx zu verwenden.

#### <span id="page-10-1"></span>**1.2.11 Coldfusion**

#### [\(www.macromedia.com\)](http://www.macromedia.com/)

Wenn Sie den Coldfusion Server installiert haben, dann können Sie Ihren Kunden die Möglichkeit geben, CFML (ColdFusion Markup Language) Dateien für ihre Webseiten zu verwenden.

Anders als die meisten anderen erwähnten Programmen ist der Coldfusion Server weder Shareware noch Open Source. Eine Testversion kann unter [www.macromedia.com](http://www.macromedia.com/) heruntergeladen werden (ca. 100Mb).

Starten Sie das heruntergeladene Programm und folgen Sie den Anweisungen.

## <span id="page-11-0"></span>**1.2.12 scponly (scp/sftp)**

```
(www.sublimation.org/scponly/)
```
*scponly* ist eine alternative 'Shell' für Systemadministratoren, die entfernten Benutzern erlauben möchten, Daten auf dem Server zu lesen und zu schreiben ohne diesen eine Möglichkeit zu bieten, Programme auszuführen. Technisch kann man es als Wrapper für die bewährte SSH Suite bezeichnen.

Sie können *scponly* entweder mit oder ohne *chroot* Unterstützung verwenden.

Wir empfehlen *scponly* mit *chroot* Unterstützung wie folgt zu installieren:

```
confixx: # ./configure --enable-chrooted-binary
\lceil..]
confixx: # make
[..]
confixx: # make install
```
Damit wird scponlyc unter /usr/local/sbin/scponlyc installiert. Wenn Sie während der Installation nach dem scponlyc Programm gefragt werden, geben Sie bitte diesen Pfad ein.

Wenn Sie *scponly* installiert haben, können Sie Ihren Kunden Dateiübertragungen via *scp* und *sftp* anbieten.

## <span id="page-11-1"></span>**1.2.13 Quota**

Die Quotaunterstützung für das Linux Dateisystem ermöglicht es, Quotas (Kontingente) pro System-Benutzer für den Festplattenplatz einzurichten. D.h. Sie können genau angeben, wieviel Speicherplatz einzelne Benutzer verbrauchen dürfen. Damit kann verhindert werden, dass einzelne Benutzer ihren erhaltenen Speicherplatz überschreiten. Confixx unterstützt die Verwaltung dieser Quotas. Die Verwendung von Quota beschleunigt die Speichermessung der Kundendaten erheblich, da diese Informationen bereits im Betrieb durch Quota gezählt werden.

Um Quotas mit Confixx zu benutzen, müssen Sie bereits *user* Quotas auf Ihren System eingerichtet haben. Dafür benötigen Sie einen Kernel mit Quota Unterstützung und die installierten *quotatools*. Desweiteren müssen Sie die Option usrquota in der /etc/fstab für jede Partition, die Quotas verwenden soll, setzen. Zudem müssen Sie sicher gehen, dass quotaon -a beim Systemstart ausgeführt wird.

## <span id="page-12-0"></span>**1.3 Konfiguration wichtiger Systemdienste**

## <span id="page-12-1"></span>**1.3.1 MySQL**

Legen Sie unbedingt ein Passwort für den Root-Benutzer von MySQL an und löschen Sie ausserdem vorhandene Testdatenbanken und Testbenutzer von MySQL:

Abweichungen zur dargestellten Ausgangssituation sind möglich. Wenn Sie MySQL bereits entsprechend eingerichtet haben können Sie diese Schritte überspringen.

```
confixx: # mysql -uroot
mysql> SHOW DATABASES;
+-------------+
| Database |
+-------------+
| mysql || test |
+-------------+
mysql> DROP DATABASE TEST;
mysql> USE mysql;
mysql> SELECT User FROM user;
+---------+
| user |
+---------+
| root
| root |
| |
| |
+---------+
```
mysql> DELETE FROM user WHERE User = '';

```
mysql> SELECT Db, User FROM db;
+---------+------+
| Db | user |
+---------+------+
| test | |
| test\_% | |
+---------+------+
mysql> DELETE FROM db WHERE User = '';
mysql> UPDATE user SET Password =
      Password('yourpassword') WHERE User = 'root';
mysql> FLUSH PRIVILEGES;
mysql> exit;
```
#### <span id="page-13-0"></span>**1.3.2 PostgreSQL**

Wenn Sie PostgreSQL mit Confixx nutzen wollen, müssen Sie die Confixx-Datenbank und einen Benutzer vor der Installation manuell erstellen. Datenbankname, Benutzer und Passwort müssen Sie bei der Installation von Confixx zur Hand haben. Wichtig ist zudem, dass PostgreSQL mit dem Parameter '-i' gestartet wird, damit über den TCP/IP-Port 5432 auf die Datenbank zugegriffen werden kann.

Falls Sie PostgreSQL benutzen wollen, müssen Sie zunächst zwei Umgebungsvariabeln setzen:

sh, ksh, bash oder zsh:

```
#~: POSTGRES_INCLUDE=/usr/local/pgsql/include
```

```
#~: export POSTGRES_INCLUDE
```

```
#~: POSTGRES_LIB=/usr/local/pgsql/lib
```
#~: export POSTGRES\_LIB

csh oder tcsh:

```
#~: setenv POSTGRES_LIB /usr/local/pgsql/lib
#~: setenv POSTGRES_LIB /usr/local/pgsql/lib
```
Die Pfadangaben müssen gegebenenfalls an Ihr System angepasst werden.

# <span id="page-14-0"></span>**2 Installation von Confixx**

Verwenden Sie für die Installation von Confixx den Benutzer *root*.

Es gibt drei verschiedene Builds von Confixx:

confixx\_install\_Pro\_3.x.y.tgz: volle Unterstützung für PostgreS-QL and MySQL 3.x (benutzen Sie dies, wenn Sie PostgreSQL als Datenbank für Confixx verwenden.

confixx\_install\_Pro\_3.x.y\_mysql3.tgz: installieren Sie diese Version, wenn Sie MySQL 3.x als Datenbank für Confixx verwenden (es müssen keine PostgreSQL Libraries installiert sein)

confixx\_install\_Pro\_3.x.y\_mysql4.tgz: installieren Sie diese Version, wenn Sie MySQL 4.x als Datenbank für Confixx verwenden (es müssen keine PostgreSQL Libraries installiert sein)

Entpacken Sie die Installations-Dateien in ein sicheres Verzeichnis.

```
#~: cd /root
#~: tar xfvz confixx_install_Pro_2.0.tgz
```
Wechseln Sie in das angelegte Verzeichnis.

#~: cd confixx-install

Rufen Sie nun das Konfigurationsprogramm auf:

#~: ./configure.pl

## <span id="page-14-1"></span>**2.1 Schritt für Schritt: Konfiguration**

Mit dem Konfigurationsprogramm configure.pl wird eine Installationsdatei generiert (.config), in der alle wichtigen Eingaben gespeichert werden, die Sie hier eingeben. Nicht alle Fragen, die hier besprochen werden, müssen von Confixx abgefragt werden. Die Konfiguration kann ohne weitere Folgen abgebrochen und neugestartet werden, weil noch keine Systemänderungen vorgenommen werden.

Folgende Angaben müssen Sie machen:

### **Please select your default language.**

Die ausgewählte Sprache wird während der Installation benutzt und wird als Standardsprache für die Confixx Konsolen Programme und für den Admin Confixxbenutzer gesetzt.

#### **Welche Confixx Version soll installiert werden?**

Sie können hier zwischen **externer DNS-/Mailserver** und **normales Confixx** wählen. Die normale Confixx Installation wird das standard Confixx installieren, wählen Sie externer DNS-/Mailserver, wenn Sie bereits eine standard Confixx Installation auf einem anderen Server haben und sie einen externen Mailserver oder DNS-Server verwenden möchten.

## **Welche Datenbank wollen Sie für Confixx benutzen?**

Confixx kann die Kundendaten entweder in einer MySQL- oder in einer PostgreSQL-Datenbank speichern. Wählen Sie die Datenbank, die installiert ist und die Confixx verwenden soll, aus.

## <span id="page-15-0"></span>**2.1.1 Perl-Module Installation**

*Hinweis: Falls die Perl-Datenbankmodule (DBI und DBD::mysql bzw. DBD::Pg) nicht installiert sind oder in den falschen Versionen vorliegen, werden die Module, die Sie installieren sollten, aufgelistet. Im Normalfall können Sie '0' für weiter eingeben. Falls Module installiert werden müssen, wird die Confixx-Installation kurzzeitig verlassen, um die Module zu installieren. Sobald die Module installiert sind, wird die Confixx-Installation fortgesetzt.*

## <span id="page-15-1"></span>**2.1.2 Allgemeine Einstellungen**

## **Wie heißt Ihr Server? (Kompletter Domainname)**

Der Name des Servers, unter dem er im Internet erreichbar ist.

## **Wohin soll Confixx installiert werden?**

In dieses Verzeichnis werden, bis auf die Weboberfläche, alle Confixx-Systemprogramme installiert. Dieses Verzeichnis sollte nur für root zugänglich sein. Falls es nicht existiert, wird es mit den richtigen Rechten erstellt. Aus Sicherheitsgründen sollten Sie dies nach der Installation überprüfen.

## **Wo sollen die Homeverzeichnisse der Kunden liegen?**

In diesem Verzeichnisse werden alle Kundenverzeichnisse erstellt. Deshalb sollte genügend Speicherplatz für dieses Verzeichnis vorhanden sein. Dieses Verzeichnis wird automatisch erstellt, falls es nicht existiert. Beachten Sie die Einschränkungen durch suEXEC.

#### **Welcher Gruppe sollen die Benutzer der Endkunden angehören?**

Nur diese Gruppe hat Zugriff auf die Kundenverzeichnisse. Es darf nicht die Standard-Gruppe nogroup o.ä. verwendet werden. Der vorgeschlagene Wert ist eine gute Wahl. Die Gruppe wird bei der Installation von Confixx angelegt, wenn Sie noch nicht vorhanden ist. Tragen Sie diese Gruppe unbedingt in die Apache-Konfigurationsdatei ein (group-Eintrag).

#### **Welches Präfix sollen die Benutzer der Endkunden haben?**

Dieses Präfix bestimmt den Benutzernamen der Kunden. Wenn Sie 'web' als Präfix wählen, lauten Ihre Benutzernamen web1, web2 usw.. Bei mehreren Servern ist es sinnvoll, für jeden Server ein anderes Präfix zu verwenden.

#### **Welcher Webserver wird verwendet?**

Geben Sie den benutzten Webserver ein. Wählen Sie **apache1.3** für Apache 1.3.x und **apache2.0** für Apache 2.x.x.

## **Wo liegt die Apache Konfigurationsdatei (httpd.conf)?**

Damit die durch Confixx angelegten virtuellen Hosts verfügbar sind, muss Confixx einen Eintrag in der httpd.conf vornehmen. Ihre bisherigen Einstellungen bleiben bestehen. Sie können auch nach der Confixx-Installation Änderungen an der httpd.conf vornehmen. Sie wird nicht, wie die passwdoder shadow-Datei, bei Systemänderungen von Confixx neu generiert.

#### **Welche IP soll standardmäßig für die Virtuellen Hosts**

#### **verwendet werden?**

Für Benutzer, die keine eigene IP-Adresse erhalten, wird die Standard IP-Adresse beim Anlegen eines Virtuellen Hosts verwendet.

### **Wo liegt das Apache stop/start Script?**

Geben Sie den vollen Pfad zum Apache init-Script an (start/stop/reload). Confixx wird dieses Script mit dem Argument reload aufrufen, um den Apache neu zu laden, wenn Änderungen an den Konfigurationsdateien gemacht wurden. Desweiteren wird Confixx das Argument start verwenden, wenn nach einem Reload kein Apache läuft. Sie können diesen Befehl später auch in der

confixx\_main.conf ändern.

#### **Wie soll die Gruppe heißen, unter der Apache laufen soll?**

Nur diese Gruppe hat Zugriff auf die Kundenverzeichnisse. Es darf nicht die Standard-Gruppe *nogroup* o.ä. verwendet werden. Der vorgeschlagene Wert ist eine gute Wahl. Die Gruppe wird bei der Installation von Confixx angelegt, wenn Sie noch nicht vorhanden ist. Tragen Sie diese Gruppe unbedingt in die Apache-Konfigurationsdatei ein (group-Eintrag).

#### **Wo sollen die Apache-Logfiles liegen?**

In diesem Verzeichnis werden die Logfiles des Webservers für die Transferund Statistikauswertung gespeichert.

#### **Unter welcher Domain sollen alle Kunden-Seiten erreichbar sein?**

Geben Sie eine Domain an, unter der jeder Kunde erreichbar sein soll. Kunde *www1* wäre z.B. unter *www1.domain.tld* erreichbar, wenn Sie hier *domain.tld* eingeben würden. Wichtig ist dieser Eintrag für Frontpage. Ausserdem kann der Kunde seine Seite bearbeiten, wenn seine eigene Domain noch nicht registriert wurde. Die Domain, die Sie hier angeben muss mit *\*.domain.tld* auf Ihren Server verweisen, es muss also ein entsprechender Nameservereintrag (mit Wildcards) für diese Domain vorhanden sein.

#### **Soll SSL als Feature angeboten werden?**

Wenn Sie SSL aktivieren, können Sie später SSL-Zertifikate für Endkunden installieren. Die entsprechenden Einträge in der Konfigurationsdatei von Apache werden automatisch erstellt. mod-ssl muss hierfür installiert sein.

#### $\langle$  Falls 'Ja'  $>$

## **In welchem Verzeichnis sollen die SSL-Keys der Kunden liegen?**

In dieses Verzeichnis werden von Confixx die SSL-Keys der Endkunden kopiert. Die SSL-Keys werden von Apache aufgerufen, wenn SSL für eine Domain des Kunden aktiviert wurde. Der Name der Key-Datei eines Kunden wird benutzer.key sein. Wenn der Benutzer des Kunden *www1* heißt, wird die Key-Datei www1.key heißen.

#### **In welchem Verzeichnis sollen die SSL-Crts der Kunden liegen?**

In dieses Verzeichnis werden von Confixx die SSL-Crts der Endkunden kopiert. Die SSL-Crts werden von Apache aufgerufen, wenn SSL für eine Domain des Kunden aktiviert wurde. Der Name der Key-Datei eines Kunden wird benutzer.crt lauten. Wenn der Benutzer des Kunden *www1* heißt, wird die Crts-Datei www1.crts heißen.

*Hinweis: Stellen Sie sicher, dass das Programm* openssl *auf Ihrem System installiert ist, und Sie den vollen Pfad kennen. Wenn Confixx es nicht automatisch findet, werden Sie danach gefragt*

</ Falls 'Ja' >

## **Wollen Sie Ihren Kunden Webalizer-Statistiken zur Verfügung stellen?**

Wenn das Programm *Webalizer* auf Ihrem Webserver installiert ist und Sie hier mit 'ja' antworten, wird für jeden Kunden eine Webalizer-Konfigurationsdatei erstellt und Webalizer wird in regelmäßigen Abständen ausgeführt. Die Kunden finden ihre Webalizer-Statistiken in dem Verzeichnis webalizer in ihrem Kundenverzeichnis. Die Statistiken sind über eine .htaccess-Datei geschützt. Die Zugangsdaten für den Zugriff auf die Webalizer-Statistik sind mit denen des Endkunden identisch.

#### **Wollen Sie ZIP Archive unterstützen?**

Sie müssen das Programm unzip installiert haben, um das Feature benutzen zu können. Das erlaubt Ihren Resellern Zip-Archive für den Skin Editor hochzuladen.

## **Wollen Sie Ihren Kunden Frontpage zur Verfügung stellen?**

Die Frontpage Extensions und das Apache Modul müssen hierfür installiert sein.

 $\langle$  Falls 'Ja'  $>$ 

#### **Welche Version der Frontpage Server Extensions haben Sie installiert?**

Wählen Sie zwischen **FPSE 2000 (4.0)** für die FrontPage Server Extenstions 2000 und **FPSE 2002 (5.0)** für die FrontPage Server Extenstions 2002. In beiden Fällen muss die entsprechende Version bereits installiert sein.

#### **Wie lautet das Frontpage Installationsverzeichnis?**

Dies ist das Verzeichnis, in das die Frontpage Server Erweiterungen installiert worden sind. Standardmäßig ist das */usr/local/frontpage*. In diesem Verzeichnis sind ebenfalls (später) die Konfigurationsdateien für die einzelnen virtuellen Hosts.

</ Falls 'Ja' >

## **Möchten Sie DNS anbieten?**

Geben Sie hier 'Ja' an, falls Sie die Verwaltung des Nameservers (Bind9) über Confixx erledigen möchten.

< Falls 'Ja' >

## **Soll der primäre Nameserver auf diesem Server liegen?**

Wählen Sie dies, wenn der primäre Nameserver auf diesem Server liegen soll.

#### **Soll der sekundäre Nameserver auf einem anderen Server liegen?**

Wählen Sie dies, wenn der sekundäre Nameserver auf einem *anderen* Server liegen soll.

## **Wie lautet der Pfad zur named.conf?**

Geben Sie hier den Pfad zur Konfigurationsdatei des Nameservers an (named.conf).

## **In welcher Datei die DNS Konfiguration gespeichert werden?**

In dieser Datei werden die über Confixx angelegten Domains gespeichert.

### **In welchen Ordner sollen die Zonefiles des Nameservers gespeichert werden?**

Jedes Zonefile einer Domain, die Confixx verwaltet, wird in diesem Verzeichnis gespeichert.

## **Wie lautet die IP Ihres primären Nameservers?**

Geben Sie hier die IP-Adresse Ihres primären Nameservers an.

#### **Wie lautet die IP Ihres sekundären Nameservers?**

Geben Sie hier die IP-Adresse Ihres sekundären Nameservers an.

#### **Möchten Sie DNR anbieten?**

Geben Sie hier 'Ja' an, falls Sie die Registrierung von Domains über Confixx erledigen möchten. Confixx wird automatisch Emails erstellen und diese an einen Domain Registrar schicken, den Sie manuell in der Template Datei dnr. php angeben können. Die Datei liegt nach der Installation im Confixx Web Documentroot

</ Falls 'Ja' >

#### **Wollen Sie multilinguale Domainnamen unterstützen?**

Aktivieren Sie dies um Unterstützung für multilinguale Domainnamen (*International Domain Names*) in Confixx zu haben (z.B. Umlaute).

#### **Unter welchem Domainnamen sollen die Confixx Webseiten erreichbar sein?**

Die Confixx-Weboberfläche wird unter dem Domainnamen, den Sie hier angeben, erreichbar sein.

## **Soll für den Virtualhost die Standard-IP verwendet werden?**

Wenn Sie hier mit 'Ja' antworten, wird die Standard-IP, die Sie in einem vorherigen Schritt angegeben haben, für den virtuellen Host verwendet.

#### **Wie soll der Benutzer für die Confixx Webseiten heißen?**

Dieser Benutzer ist Eigentümer von den Dateien der Confixx-Weboberfläche. Falls er nicht existiert, wird er angelegt.

## **Welcher Gruppe soll der Benutzer angehören?**

Falls die Gruppe nicht exisitert, wird sie angelegt.

## **Wo soll das Homeverzeichnis des Benutzers angelegt werden?**

In dieses Verzeichnis wird die Weboberfläche installiert. Es ist das DocumentRoot des virtuellen Hosts, der für die Weboberfläche angelegt wird. Beachten Sie die Einschränkungen durch suEXEC.

### **Wie soll der Benutzername des Administrators für das Confixx WebInterface heißen?**

Mit diesem Benutzer loggen Sie sich in den Administrationsbereich der Weboberfläche ein.

## **Wie soll das Passwort für diesen Benutzernamen lauten?**

Geben Sie ein sicheres Passwort für den Administrator an. Dieses Passwort ermöglicht den Zugriff auf die Weboberfläche jedes Kunden und jedes Anbieters.

## **Möchten Sie scponly benutzen - eine sichere Shell für remote-Zugriff?**

Dies aktiviert Confixx' Unterstützung, um eine sichere (sogar chroot) Shell für die Kunden zu benutzen, um ihnen einen sicheren *scp* und *sftp* Zugriff auf die eigenen Dateien zu ermöglichen. Das Programm *scponly* muss installiert und konfiguriert sein, um es mit Confixx zu benutzen.

## **Möchten Sie scponly in einer chroot-Umgebung benutzen?**

Wählen Sie hier ja, wenn Sie *scponly* mit chroot Unterstützung (–enablechrooted-binary) kompiliert haben. Confixx erstellt die chroot Umgebung für Sie.

## **Geben Sie den Namen des Verzeichnisses an, in dem Confixx die chroot-Umgebung erstellen soll**

Dieses Verzeichnis wird in demselben Verzeichnis erstellt, wo alle Homeverzeichnisse der Confixx Endbenutzer liegen. Confixx wird eine chroot Umgebung während der Installation erstellen und die Dateien in dieses Verzeichnis kopieren. Später werden die Endbenutzer bei aktiviertem Feature harte Links zu diesen Dateien in ihren Homeverzeichnissen haben.

## **Soll der Mailserver auf diesem Server liegen?**

Wählen Sie **nein**, wenn Sie das externe Mailserver Feature auf einem anderen Server benutzen möchten.

## **Welchen MTA (Mail Transfer Agent) benutzen Sie?**

Wählen Sie den MTA aus, der auf Ihrem System installiert ist und der verwendet werden soll. Es werden **Sendmail**, **qmail** und **postfix** unterstützt.

#### **Welcher Gruppe sollen alle Confixx POP3-Benutzer angehören?**

Der Standardwert ist in der Regel eine gute Wahl. Für die Gruppe, die Sie hier angeben, wird der FTP-Zugriff gesperrt.

< nur 'qmail' >

#### **Welche Art der Mailablage haben Sie?**

Wählen Sie aus, für welche Art der E-Mail Speicherung Sie qmail konfiguriert haben.

- 1. **/var/spool/mail/USER** : E-Mails im Mailspoolverzeichnis mit Benutzernamen als Mailboxdatei
- 2. **HOMEDIR/Mailbox** : E-Mails im Homeverzeichnis des Benutzers mit einer Mailboxdatei
- 3. **HOMEDIR/Maildir/** : E-Mails im Homeverzeichnis des Benutzers mit einem Mailverzeichnis

## **Wo sollen die Homeverzeichnisse der POP3-Benutzer liegen?**

In diesem Verzeichnis werden die Homeverzeichnisse der POP3-Benutzer erstellt.

#### **Wo liegt das Mailspool Verzeichnis?**

Geben Sie das Verzeichnis an, in dem qmail die E-Mails der POP3-Benutzer speichert.

#### **Wie heißt die Mailbox?**

Die Datei, deren Namen Sie hier angeben, wird im Homeverzeichnis der POP3-Benutzer erstellt. In ihr werden die E-Mails gespeichert.

## **Wie heißt das Mailverzeichnis?**

Dieses Verzeichnis wird im Homeverzeichnis der POP3-Benutzer erstellt. In ihm werden seine E-Mails gespeichert.

 $\langle$  nur 'qmail'  $>$ 

### **Wo liegt das Mailspool Verzeichnis?**

Geben Sie das Verzeichnis an, in dem der MTA Ihres Servers die E-Mails der POP3-Benutzer speichert.

### **Wollen Sie Majordomo benutzen - ein Programm zur Verwaltung von Maling-Listen?**

Damit aktivieren Sie die Unterstützung von *Majordomo* in Confixx, um den Kunden zu ermöglichen Mailinglisten über ihr Webinterface anzulegen. Majordomo muss dafür installiert sein. Desweiteren muss *Majorcool* installiert und entsprechend konfiguriert sein.

<Falls 'Ja'>

## **Wo liegt das Homeverzeichnis von Majordomo?**

Geben Sie hier den vollen Pfad an, wo Majordomo installiert ist.

## **Wo sollen die Verzeichnisse der Mailinglisten liegen?**

Die Mailinglisten werden in diesem Verzeichnis abgelegt.

## **eben Sie den Benutzernamen des Majordomo Benutzers ein**

Geben Sie den Namen des Benutzers, den Sie währen der Installation von Majordomo angegeben haben (oder der durch das Paket der verwendeten Distribution vorgegeben wurde) ein.

</Falls 'Ja'>

## **Wollen Sie Quota benutzen?**

Geben Sie hier **Ja** an, falls Sie Quota verwenden möchten und Sie Quota im Kernel und der Datei /etc/fstab Ihres Linuxsystems aktiviert haben.

## **Wollen Sie Ihren Benutzern ColdFusion zur Verfügung stellen?**

Der ColdFusion Server muss installiert sein und auf Ihrem System laufen, damit Sie dieses Feature benutzen können.

## **Möchten Sie die ModPython Unterstützung aktivieren?**

Antworten Sie mit **ja**, wenn Sie *mod\_python* installiert haben. Die Kunden können dann .py Dateien über *mod\_python* laufen lassen.

#### **Wollen Sie Ihren Benutzern SpamAssassin zur Verfügung stellen?**

Aktiviert die Unterstützung für den *SpamAssassin* Spamfilter. SpamAssassin muss installiert und in Ihrem Mailsystem integriert sein, damit Sie dieses Feature nutzen können.

#### **Wo liegt die SpamAssassin Konfigurationsdatei?**

Geben Sie den vollen Pfad zum init-Script (start/stop/reload für SpamAssassin) an. Confixx wird dieses Script mit dem Argument restart benutzen, um den SpamAssassin Deamon neu zu starten, wenn Änderungen an den Konfigurationsdateien vorgenommen wurden. Desweiteren wird das Argument start benutzt, wenn nach dem Reload kein SpamAssassin Deamon mehr läuft. Sie können dieses später auch manuell in der confixx\_main.conf ändern.

## **Wollen Sie Ihren Benutzern Cronjobs zur Verfügung stellen?**

Aktivieren Sie dies, wenn Sie Ihren Benutzern erlauben möchten Crontab Einträge über die Oberfläche zu erstellen/ändern/löschen.

#### **Geben Sie den Datenbank-Server für Confixx ein.**

Grundsätzlich ist es empfehlenswert, dass die Datenbank, die von Confixx zum Speichern der Kundendaten verwendet wird, auf dem Rechner liegt, auf dem Confixx installiert werden soll. Aus den Kundendaten werden wichtige Systemdateien und Systemkonfigurationen erzeugt. Aus Sicherheits- und Performancegründen sollten Sie daher 'localhost' eingeben, ausser Sie sind sich ganz sicher, dass die Datenbank auf einem anderen Server liegen soll.

## **Geben Sie einen Benutzer mit Rootrechten für die Datenbank ein.**

Dieser Datenbank-Benutzer muss die Rechte haben, Datenbanken und Tabellen zu erstellen und zu löschen.

## **Geben Sie das Passwort für diesen Datenbank-Benutzer ein.**

Geben Sie das Passwort ein.

### **Geben Sie den Namen für die Confixx-Datenbank ein.**

Die Datenbank, in der Confixx die Kundendaten speichert, trägt diesen Namen. Die Namen von Datenbanken sind eindeutig und dürfen in demselben System nur einmal vergeben werden. Geben Sie also einen Namen ein, von dem Sie sicher sind, dass er nicht für eine andere Datenbank auf demselben Server verwendet werden könnte.

#### **Soll ein extra Benutzer für die Confixx-Datenbank angelegt werden?**

Wenn Sie hier mit 'Nein' antworten, wird der Root-Benutzer für den Zugriff auf die Confixx-Kundendatenbank verwendet. Andernfalls können Sie einen anderen Benutzer angeben. Standardmäßig wird der Root-Benutzer verwendet.

#### **Geben Sie einen Benutzer für die Datenbank confixxëin**

Geben Sie den Benutzernamen für den neuen MySQL Benutzer ein.

#### **Wollen Sie Ihren Kunden den Zugriff auf MySQL-Datenbanken ermöglichen?**

Wenn Sie MySQL-Datenbanken für Kunden aktivieren, können Endkunden eigene MySQL-Datenbanken anlegen. Der Name der Datenbanken setzt sich aus dem Benutzernamen des Endkunden und der Anzahl seiner Datenbanken zusammen. Die Kundendatenbanken können auch auf einem anderen Server liegen.

< Falls 'Ja' >

## **Geben Sie den Kunden-MySQL-Server ein.**

Geben Sie den Hostnamen des MySQL Servers ein.

#### **Geben Sie einen Benutzer mit Rootrechten für die MySQL-Datenbank ein.**

Dieser Benutzer muss die Rechte haben, Datenbanken anzulegen und zu löschen.

#### **Geben Sie das Passwort für diesen Datenbank-Benutzer ein.**

Geben Sie das Passwort ein.

## **Läuft die Datenbank schon und sollen die Eingaben jetzt auf Ihre Rich-**

### **tigkeit getestet werden?**

Wenn der Server, auf dem Kundendatenbanken installiert werden sollen, von diesem Rechner aus verfügbar ist, wird getestet, ob Ihre Angaben bezüglich des Servernamens, Root-Benutzers und des Passworts richtig waren.

## **Wo liegt das Verzeichnis mit den MySQL-Datenbanken?**

Diese Angabe ist notwendig, damit der Speicherplatz, den die Kundendatenbanken belegen, gezählt werden kann.

## **Wollen Sie Ihren Kunden phpMyAdmin zur Verfügung stellen?**

Antworten Sie mit 'Ja', wenn phpMyAdmin für Ihren Datenbankserver verfügbar ist. Dies macht natürlich nur Sinn, wenn Sie Ihren Kunden My-SQL-Datenbanken anbieten. Für phpMyAdmin müssen Sie lediglich einen virtuellen Host mit einer beliebigen Adresse einrichten, auch der Server, auf dem phpMyAdmin liegt, sollte beliebig sein. Sie können phpMyAdmin auch in einen Unterordner eines bestehenden virtuellen Hosts kopieren. phpMyAdmin muss nur für den Zugriff auf die Kundendatenbank entsprechend konfiguriert werden.

## **Unter welcher URL ist phpMyAdmin zu erreichen?**

Geben Sie hier die URL an, unter der phpMyAdmin zu erreichen ist.

</ Falls 'Ja' >

## **Welchen FTP-Daemon benutzen Sie?**

- 1. ProFTPD
- 2. wu-ftpd
- 3. vsftpd

Wählen Sie den FTP-Daemon aus, der auf Ihrem System installiert ist und der verwendet werden soll.

## **Wo liegt die FTP-Konfigurationsdatei?**

Geben Sie den vollen Pfad zu Ihrer FTP-Daemon Konfigurationsdatei an.

### **Wo liegt die FTP-Logdatei?**

Diese Angabe ist wichtig für die Messung des Transfervolumens der Benutzer auf Ihrem Server. Das Programm zu Transfermessung von Confixx wertet diese Datei in regelmäßigen Abständen aus.

## <span id="page-27-0"></span>**2.2 Schritt für Schritt: Installation**

## **Starten Sie jetzt die Installation:**

```
#~: ./install.pl
```
Nun beginnt die eigentliche Installation von Confixx, und direkte Änderungen an Ihrem System werden vorgenommen.

Zunächst werden einige Perlmodule installiert. Bitte geben Sie die entsprechenden Systemparameter ein, nach denen in diesem Schritt gefragt wird, falls dies erforderlich ist. In der Regel können Sie die Vorgaben übernehmen.

< nur 'postfix' oder 'sendmail' >

## **Bitte geben Sie die UID Ihres MTAs ein?**

Wenn Sie als MTA Postfix oder Sendmail verwenden, werden die UID & GID Ihres MTAs, damit dieser E-Mails z.B. an das Autoresponder-Script von Confixx weitergeben kann. Die Standardwerte sollten in den meisten Fällen laufen.

#### **Bitte geben Sie die GID Ihres MTAs ein?**

siehe oben

</ nur 'postfix' oder 'sendmail' >

< nur 'postfix' >

## **Wo liegt die Postfix Config-Datei (main.cf)?**

Geben Sie an, wo sich die Konfigurationsdatei von Postfix befindet. Confixx nimmt einige Änderungen an dieser Datei vor.

## **Wo soll die fertige Confixx-VirtUserTableDB-Datei liegen?**

In dieser Datei wird gespeichert, welche E-Mail Adressen von den Kunden auf Ihrem Server eingerichtet wurden und wohin sie weiterleiten (POP3, E-Mail Adresse). Eine sinnvolle Eingabe wäre eine Datei in dem Verzeichnis, in dem sich auch die Konfigurationsdatei Ihres MTAs befindet. Diese Datei wird neu erstellt und sollte noch nicht vorhanden sein.

## **Wo soll die fertige Confixx-LocalDomains-Datei liegen?**

In dieser Datei wird gespeichert, für welche Domains E-Mails von Ihrem MTA angenommen werden, d.h. welche er als lokal ansieht. Eine sinnvolle Eingabe wäre eine Datei in dem Verzeichnis, in dem sich auch die Konfigurationsdatei Ihres MTAs befindet. Diese Datei wird neu erstellt und sollte noch nicht vorhanden sein.

</ nur 'postfix' >

 $\langle$  nur 'qmail'  $>$ 

## **Wo liegt Ihre Qmail VIRTUALDOMAINS-DATEI?**

In dieser Datei wird gespeichert, welche E-Mail Adressen von den Kunden auf Ihrem Server eingerichtet wurden und wohin sie weiterleiten (POP3, E-Mail Adresse). Sie befindet sich in dem Verzeichnis, in das Qmail installiert wurde. Sie ist normalerweise im Unterordner 'control' und heißt 'virtualdomains'. Falls diese Datei noch nicht vorhanden ist, wird Sie angelegt.

## **Wo liegt Ihre Qmail RCPTHOST-Datei?**

In dieser Datei wird gespeichert, für welche E-Mails von Ihrem MTA angenommen werden, d.h. welche er als lokal ansieht. Sie befindet sich in dem Verzeichnis, in das Qmail installiert wurde. Sie ist normalerweise im Unterordner 'control' und heißt 'rcpthost'. Falls diese Datei noch nicht vorhanden ist, wird Sie angelegt.

 $\langle$  nur 'qmail'  $>$ 

< nur 'sendmail' >

## **Wo liegt die Sendmail Config-Datei (sendmail.cf)?**

Geben Sie an, wo sich die Konfigurationsdatei von Sendmail befindet. Confixx nimmt einige Änderungen an dieser Datei vor.

#### **Wo liegt die Sendmail Aliases-Datei?**

Geben Sie an, wo sich die Alias-Datei von Sendmail befindet.

#### **Haben Sie bereits eine VirtuserTable-Datei (Textdatei, nicht DB)?**

In dieser Datei wird gespeichert, welche E-Mail Adressen von den Kunden auf Ihrem Server eingerichtet wurden und wohin sie weiterleiten (POP3, E-Mail Adresse). Die Daten aus dieser Datei werden gesichert und in die neue VirtuserTable-Datei eingefügt.

#### **Wo soll die fertige VirtUserTableDB-Datei liegen?**

Geben Sie an, wo die fertige VirtUserTableDB-Datei (DB), die von Sendmail benutzt wird, liegen soll.

#### **Haben Sie bereits eine Sendmail Local-Domains-Datei?**

In dieser Datei wird gespeichert, für welche Domains E-Mails von Ihrem MTA angenommen werden, d.h. welche er als lokal ansieht. Die Daten aus dieser Datei werden gesichert und in die neue Local-Domains-Datei eingefügt. Der Dateiname wird weitergenutzt.

#### **Wo soll die Sendmail Local-Domains-Datei liegen?**

Wenn Sie noch keine Local-Domains-Datei haben, können Sie hier eine neue Datei angeben.

</ nur 'sendmail' >

#### **Welche E-Mail Adresse soll für technische Fragen/Probleme angegeben werden?**

Diese E-Mail Adresse wird in die Konfigurationsdatei des FTP-Servers geschrieben.

< nur 'proftp' & 'vsftpd' >

#### **Welche Art des ServerTypes benutzen Sie?**

Geben Sie an, ob der FTP-Server als standalone-Daemon, oder ob er für jede Verbindung vom Inetd gestartet wird.

```
</ nur 'proftp' & 'vsftpd' >
< nur 'wu-ftp' >
```
## **Wo liegt das Programm 'ls' für eine FTP-chroot-Umgebung?**

Wenn sich ein Confixx-Benutzer per FTP mit dem Server verbindet, landet dieser in dem html-Verzeichnis von seinem Home-Verzeichnis. Dieses ist für ihn das Root-Verzeichnis '/'. Wenn der Benutzer nun den Inhalt eines beliebigen Verzeichnisses einsehen möchte, wird das Programm '/bin/ls' aufgerufen. Das normale /bin/ls ist dynamisch gelinkt, d.h. es benutzt ebenfalls Libraries aus /lib. Für die FTP Benutzer benötigen Sie ein statisch gelinktes 'ls', welches ohne weitere Dateien funktioniert. Eventuell haben Sie schon solch eine Version von 'ls', die sich dann im bin-Verzeichnis des Benutzers 'ftp' befindet, ansonsten müssen Sie sich eine neue Version von 'ls' selber kompilieren. Sie finden die benötigten Dateien unter [ftp.gnu.org/gnu/fileutils/.](ftp://ftp.gnu.org/gnu/fileutils/)

</ nur 'wu-ftp' >

## <span id="page-30-0"></span>**2.3 Confixx secondary servers**

Um einen externen Confixx Server (z.B. Mailserver oder DNS-Server) zu installieren, benötigen Sie dieselben Installationsarchive, wie für das normale Confixx.

Sie müssen ebenfalls configure.pl ausführen.

Die folgenden Fragen müssen beantwortet werden:

## **Please select your default language.**

Die ausgewählte Sprache wird während der Installation benutzt und wird als Standardsprache für die Confixx Konsolen Programme gesetzt.

## **Welche Confixx Version soll installiert werden?**

Sie können hier zwischen **externer DNS-/Mailserver** und **normales Confixx** wählen. Wählen Sie externer DNS-/Mailserver.

## **Welche Datenbank wollen Sie für Confixx benutzen?**

Confixx kann die Kundendaten entweder in einer MySQL- oder in einer PostgreSQL-Datenbank speichern. Wählen Sie die Datenbank, die bereits vom normalen Confixx benutzt wird.

#### **Wie heißt Ihr Server? (Kompletter Domainname)**

Der Name des Servers, unter dem er im Internet erreichbar ist.

### **Wohin soll Confixx installiert werden?**

In dieses Verzeichnis werden, bis auf die Weboberfläche, alle Confixx-Systemprogramme installiert. Dieses Verzeichnis sollte nur für root zugänglich sein. Falls es nicht existiert, wird es mit den richtigen Rechten erstellt. Aus Sicherheitsgründen sollten Sie dies nach der Installation überprüfen.

*Für Fragen bzgl. DNS und E-Mail Konfiguration lesen Sie bitte die Schritt für Schritt Konfiguration des normalen Confixx'*

#### **Geben Sie den Datenbank-Server für Confixx ein**

Geben sie den kompletten Hostnamen oder IP-Adresse des Servers an, auf dem die normale Confixx Datenbank läuft.

#### **Geben Sie den Namen für die Confixx-Datenbank ein**

Geben Sie den Namen der Datenbank ein, die vom normalen Confixx benutzt wird.

#### **Geben Sie einen Benutzer mit Zugriffsrechten für die Datenbank 'confixxdb' ein**

Geben Sie den Namen eines MySQL Benutzers ein, der remote Zugriff auf die Confixx Datenbank auf dem entfernten Server hat.

## **Geben Sie das Passwort für den Datenbank-Benutzer 'confixx' auf 'remotehost.tld' ein**

Geben Sie das Passwort für den Benutzer ein.

*Hinweis:* configure.pl *wird versuchen, sich mit der entfernten Confixx Datenbank zu verbinden. Sie können nicht fortfahren, solange keine Verbindung zur Datenbank aufgebaut wurde. Sie müssen remote Verbindungen für diesen Benutzer in der Datenbank zulassen.*

Wie bei der normalen Confixx Installation, müssen Sie install.pl ausführen, nachdem die .config Datei erstellt wurde.

Wenn Sie einen externen Mailserver installiert haben, müssen Sie \$mail\_server in der confixx\_main.conf auf dem normalen Confixx Server auf 0 setzen.

Wenn Sie den externen DNS Server installiert haben und den normalen Confixx Server weder als primary noch als secondary DNS Server verwenden möchten, müssen Sie \$dns\_server in der confixx\_main.conf auf dem normalen Confixx Server auf 0 setzen.

Wie bei der normalen Confixx Installation, müssen sie das Programm confixx\_updatescript.pl in Ihrer crontab eintragen, so dass es jede minute aufgerufen wird.

# <span id="page-32-0"></span>**3 Nach der Installation**

Nachdem die Installation erfolgreich abgeschlossen wurde, starten Sie bitte den Webserver und Ihren MTA neu.

Zudem muss für den Benutzer *root* die Cron ergänzt werden. Benutzen Sie dafür das Programm crontab und fügen die folgende Zeile hinzu:

\*/1 \* \* \* \* /root/confixx/confixx counterscript.pl

**oder** bearbeiten Sie die Datei /etc/crontab und fügen Sie die folgende Zeile hinzu:

\*/1 \* \* \* \* root /root/confixx/confixx\_updatescript.pl

In beiden Fällen sollte /root/confixx durch das Installationsverzeichnis ersetzt werden, das Sie bei der Konfiguration angegeben hatten.

Nun sollte die Weboberfläche über die Domain, die Sie bei der Installation angegeben haben, erreichbar sein.

Es wird empfohlen, die Confixx-Weboberfläche mit SSL zu schützen, damit eingegebene Passwörter nicht in Klartext übertragen werden.

## <span id="page-33-0"></span>**3.1 So erreichen Sie die Weboberflächen**

Bitte starten Sie den Apache nach der Installation neu, damit Sie die Weboberfläche erreichen können.

Sie haben bei der Konfiguration von Confixx eine Domain angegeben, über die Confixx über das Internet zu erreichen ist. Öffnen Sie diese Seite *http://www.myconfixx.tld/* mit Ihrem Browser und loggen Sie sich mit Ihrem Administrator Benutzernamen und dem entsprechenden Passwort ein.

Legen Sie im Einstellungsbereich der Weboberfläche fest, welche IP-Adressen von Confixx verwendet werden dürfen. Sie sollten ausserdem überprüfen, ob Sie die eingestellten Zeiten, zu denen die System-aktualisierungsprogramme von Confixx gestartet werden, verändern möchten. Genaueres über die Einstellungen in der Weboberfläche ist im Administratorhandbuch beschrieben.

## <span id="page-33-1"></span>**3.2 Weboberfläche / Registrierung**

Sie müssen Confixx mit Ihrer Seriennummer und Ihrem Key registrieren, da alle Aktionen, die Sie über Confixx ausführen, ansonsten unwirksam bleiben. Loggen Sie sich als Admin Benutzer ein. Wählen Sie *Allgemein*→*Lizenz Informationen*, danach klicken Sie auf *Lizenz freischalten*.

Folgen Sie den Anweisungen und halten Sie Ihre *Seriennummer* und den *Freischaltkey* bereit.

Sie können auch das Konsolen Script auto\_reg.pl aus dem

/root/confixx/admin/contrib/ Verzeichnis benutzen. Kopieren Sie dazu das Script nach /root/confixx/ und fügen Sie Ihre *Seriennummer* und den *Freischaltkey* ein. Danach können Sie es manuell aufrufen oder es durch den crond automatisch aufrufen lassen (z.B. wenn Sie eine Mietlizenz haben). Das Script wird Ihre Confixx Lizenz beim ersten Mal registrieren und sie danach updaten.

## <span id="page-34-0"></span>**3.3 Features aktivieren / deaktivieren**

Nach der Installation müssen Sie noch die Features aktivieren bzw. deaktivieren, die von Confixx unterstützt werden sollen. Einige Features wurden bereits vom Konfigurationsprogramm aktiviert bzw. deaktiviert. Features, die nicht aktiviert sind, können nicht an Kunden vergeben werden und stehen in der Weboberfläche nicht zur Verfügung.

Das Programm admin.pl für das Einstellen der Features befindet sich im Ordner admin in dem Verzeichnis, in das Confixx installiert wurde. Z.B.:

```
#~: /root/confixx/admin/admin.pl
```
Wählen Sie nach dem Start des Programms einen Bereich und das Feature, das Sie aktvieren oder deaktivieren möchten. Ihre Einstellungen wirken sich insbesondere auf die Weboberfläche von Confixx aus.

Dieses Programm kann auch noch benutzt werden, wenn bereits Kunden auf dem Server gehostet werden. Gehen Sie mit diesem Programm vorsichtig um, wenn bereits Kunden eingerichtet wurden und setzen Sie es nicht unüberlegt ein.

Achten Sie darauf, dass Sie kein Feature deaktivieren, dass bereits von Ihren Kunden genutzt wird!

## <span id="page-34-1"></span>**3.4 Confixx testen**

Bevor Sie Kunden auf dem Webserver hosten, sollten Sie alle wichtigen Funktionen Ihres Webservers und von Confixx testen. Legen Sie Kunden an, testen Sie, ob Sie Ihre Seiten per FTP hochladen können, ob Webalizer funktioniert, die Traffikmessung erfolgreich durchgeführt wird usw.

# <span id="page-34-2"></span>**4 Update von einer vorherigen Confixx Version**

Um von einer Confixx 2.x oder Confixx 3.x zur aktuellen Confixx 3.x.y Version upzudaten, benötigen Sie ein Update Archiv.

Es gibt drei verschiedene Builds von Confixx:

confixx\_update\_Pro\_3.x.y.tgz: volle Unterstützung für PostgreS-QL and MySQL 3.x (benutzen Sie dies, wenn Sie PostgreSQL als Datenbank für Confixx verwenden.

confixx\_update\_Pro\_3.x.y\_mysql3.tgz: installieren Sie diese Version, wenn Sie MySQL 3.x als Datenbank für Confixx verwenden (es müssen keine PostgreSQL Libraries installiert sein)

confixx\_update\_Pro\_3.x.y\_mysql4.tgz: installieren Sie diese Version, wenn Sie MySQL 4.x als Datenbank für Confixx verwenden (es müssen keine PostgreSQL Libraries installiert sein)

Wählen Sie das für ihren Server passende Confixx Update und speichern Sie es auf Ihrem Confixx Server (z.B. in /root/).

*Hinweis: Es wird empfohlen wichtige Systemdateien vor dem Update der Confixx Software zu sichern. Sichern Sie Ihr Confixx Installationsverzeichnis (e.g.* /root/confixx*), Ihre Datenbanken, die Confixx Webseiten und die Homeverzeichnisse Ihrer Benutzer.*

Wechseln Sie in das Confixx Installationsvereichnis:

confixx: # cd /root/confixx/

Verschieben Sie das alte admin Verzeichnis:

confixx: # rm -rf admin.old confixx: # mv admin admin.old

Entpacken Sie das neue Confixx Update Archiv:

confixx: # tar xfvz /root/confixx\_update\_Pro\_3.0.tgz

Starten Sie das Confixx Update:

confixx: # ./admin/updates/update\_3.x.pl

Folgen Sie den Anweisungen, um das Update durchzuführen.

*Hinweis: Nach dem Update, abhängig von Ihrer vorherigen Version, kann es sein, dass Sie Ihre Lizenz aktualisieren müssen*

Desweiteren können Sie auch /root/confixx/admin/admin.pl ausführen, um neue Features zu aktivieren/deaktivieren.

# <span id="page-36-0"></span>**5 Anhang**

## <span id="page-36-1"></span>**5.1 Performancehinweise**

Confixx ist so optimiert, dass auch bei einer großen Anzahl Kunden/Benutzern so wenig Leistung wie möglich verloren geht. Die Leistungsgrenzen Ihres Webservers werden durch Installation von Confixx aber keinesfalls aufgehoben. Sie hängen nicht nur von der Rechenleistung (Prozessor, Arbeitsspeicher), sondern auch von einigen Grenzen des Betriebssystems Linux ab. Je nach Konfiguration und Distribution Ihrer Linuxversion können diese Grenzen unterschiedlich ausfallen. Sie sollten sich über die Grenzen Ihres Webservers stehts im Klaren sein und Confixx entsprechend sorgfältig einsetzen.

## <span id="page-36-2"></span>**5.1.1 Anzahl der Systembenutzer (Standard: 65.000)**

Jeder Systembenutzer hat in einem Linuxsystem eine eindeutige UserID (UID). Die Anzahl der Systembenutzer ist durch die verfügbaren UserIDs (1-65.000) begrenzt. Bei der Installation von Confixx geben Sie den Bereich der UIDs an, der von Confixx verwendet werden darf. Jeder Kunde, der durch Confixx angelegt wird, verbraucht durch seinen FTP-Benutzer (identisch mit dem Login in die Confixx-Weboberfläche) mindestens einen Systembenutzer. Wenn Kunden weitere FTP-Benutzer und POP3-Benutzer anlegen können, kommen, pro Kunde, schnell weitere Benutzer hinzu. Wenn keine freien UIDs mehr für Confixx zur Verfügung stehen, akzeptiert Confixx aus Sicherheitsgründen keine weiteren Kunden, POP3-Postfächer und FTP-Benutzer.

#### <span id="page-37-0"></span>**5.1.2 Anzahl der Dateien in einem Verzeichnis**

Die Anzahl der Dateien und Verzeichnisse, die in einem Verzeichnis angelegt werden können, hängt von dem verwendeten Dateisystem auf der entsprechenden Partition ab. Diese Grenze von 32.000 (ext2) ist normalerweise hoch genug. Bei einem mit 300 Kunden ausgelastetem Server werden 300 Verzeichnisse in einem Ordner angelegt.

#### <span id="page-37-1"></span>**5.1.3 Dateien in einer Partition**

Die I-Node-Dichte kann beim Formatieren einer Partition eingestellt werden. Sie gibt an, wie viel Speicher eine Datei mindestens verbraucht. Der gesamte Speicher einer 1 GB Partition mit einer I-Node-Dichte von 4 kb ist somit bei 260.000 Dateien, die 0 kb groß sind, verbraucht. Hinzu kommt noch der Speicher, der durch die tatsächliche Größe der Dateien verbraucht wird. Sie sollten dafür sorgen, dass auf der Partition, in der die Kundenverzeichnisse gespeichert werden, genügend Speicher vorhanden ist. Durch die Verwendung von Quota können Sie festlegen, wie viel Speicher einem Benutzer maximal zur Verfügung steht.

#### <span id="page-37-2"></span>**5.1.4 Anzahl der Sub-Domains und der Domains**

Die Anzahl der Sub-Domains und der Domains, die angelegt werden können, ist auf 32.000 begrenzt. Je (Sub-)Domain wird allerdings ein virtueller Hosteintrag in der Konfigurationsdatei des Webservers erstellt. Sub-Domains und Domains, die in das selbe Verzeichnis verweisen, werden allerdings zu einem Eintrag zusammengefasst. Je mehr Einträge in der Konfigurationsdatei des Apache sind, desto größer wird die Konfigurationsdatei. Bei einem Server mit 500 Kunden und durchschnittlich 10 Sub-Domains je Kunde wären schon 5500 Einträge in der Konfigurationsdatei. Die Größe dieser Konfigurationsdatei wirkt sich direkt auf den Speicherplatz, den jeder Prozess des Webservers verbraucht, aus.

Eine Besonderheit beim Anlegen von Sub-Domains stellen Wildcardeinträge (\*.domain.tld) dar. Für jeden Wildcardeintrag wird generell ein virtueller Hosteintrag erstellt. Bei Wildcardeinträgen wird, nicht wie bei Domains

und Sub-Domains, die AccessLog-Datei direkt angegeben. Diese Dateien hält der Webserver wärend des gesamten Betriebs offen. Wenn viele Logdateien geöffnet sind, wird entsprechend viel Speicher verwendet. Auch die Performance des Webservers kann erheblich unter dauerhaft geöffneten Dateien leiden. Je nach Webserver gibt es verschiedene Grenzen für die Dateien, die maximal geöffnet sein dürfen. Aus diesem Grund sollten Sie bei der Vergabe von Sub-Domains, insbesondere von Sub-Domains mit Wildcardeinträgen, den verfügbaren Arbeitsspeicher Ihres Servers beachten. Ob und wieviele Sub-Domains und Wildcardeinträge ein Anbieter an Kunden vergeben kann, können Sie als Administrator festlegen.

Standardmäßig wird das Confixx-Programm 'pipelog.pl' zum Schreiben der Logdateien benutzt. Dieses entscheidet anhand von Verknüpfungen im Confixx Logdateien-Verzeichnis, welchem Kunden welche Domain gehört. Es werden jedoch hierbei alle Zugriffe auf Domains gemessen, die keine eigene Logdatei haben. Wenn es eine Verknüpfung nicht gibt, schreibt das Programm in eine Standardlogdatei im Confixx Logdateien-Verzeichnis (Format: 'Domain :: Logeintrag'). Wenn es noch eine weitere Standardlogdatei gibt, wird also doppelt geloggt. Um dies zu verhindern, können Sie eigene Verknüpfungen mit anderen Domainnamen auf die entsprechenden Logdateien legen, und den zusätzlichen Eintrag entfernen.

## <span id="page-38-0"></span>**5.2 Systemvoraussetzugen**

## **Confixx wurde mit folgenden Distributionen getestet:**

- RedHat 6.2 / 7.0 / 7.1 / 7.2 / 7.3 / 8.0 / 9.0
- Caldera OpenLinux 2.4
- SuSE 6.1 / 6.4 / 7.0 / 7.1 / 7.2 / 7.3 / 8.0 / 8.1 / 8.2 / 9.0
- Mandrake 7.1 / 9.2
- Slackware 7.1
- Debian 2.2 / 3.0

Folgende Programme müssen auf Ihren Systemen installiert sein, damit Confixx funktioniert. Je nach Linuxdistribution und Version sind diese Programme in Ihrem Linuxsystem verfügbar oder müssen nachträglich installiert und konfiguriert werden. Bei einigen Systemdiensten ist es möglich zwischen mehreren Programmen zu wählen. Die explizit getesteten Programmversionen werden hier ebenfalls aufgeführt:

• Datenbank

mySQL ( $\geq$  3.22) PostreSQL ( $\geq 6.5.3$ )

- Perl  $> 5.005$  02 suidperl wird benötigt
- FTP Server

WuFTP  $(≥ 2.4.2 beta)$ ProFTP  $(\geq 1.2.0)$ vsftpd ( $\geq 1.1.0$ )

- MTA (Mail Transfer Agent)
	- Sendmail ( $\geq$  8.9.3) qmail ( $\geq 1.0.3$ ) Postfix (≥ 0.0.19991231pl05-2)
- Webserver

Apache ( $\geq 1.3.4$ ) mod\_rewrite mod\_php  $(≥ 4.1)$